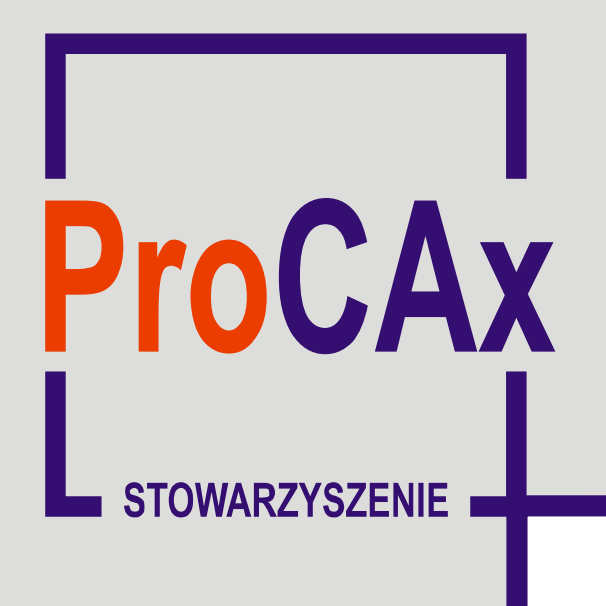

## **Wyspa Plakatowa Stowarzyszenia ProCAx**

III Międzynarodowe Targi WIRTOTECHNOLOGIA 2010 17-19 listopada 2010, Sosnowiec, www.wirtotechnologia.pl

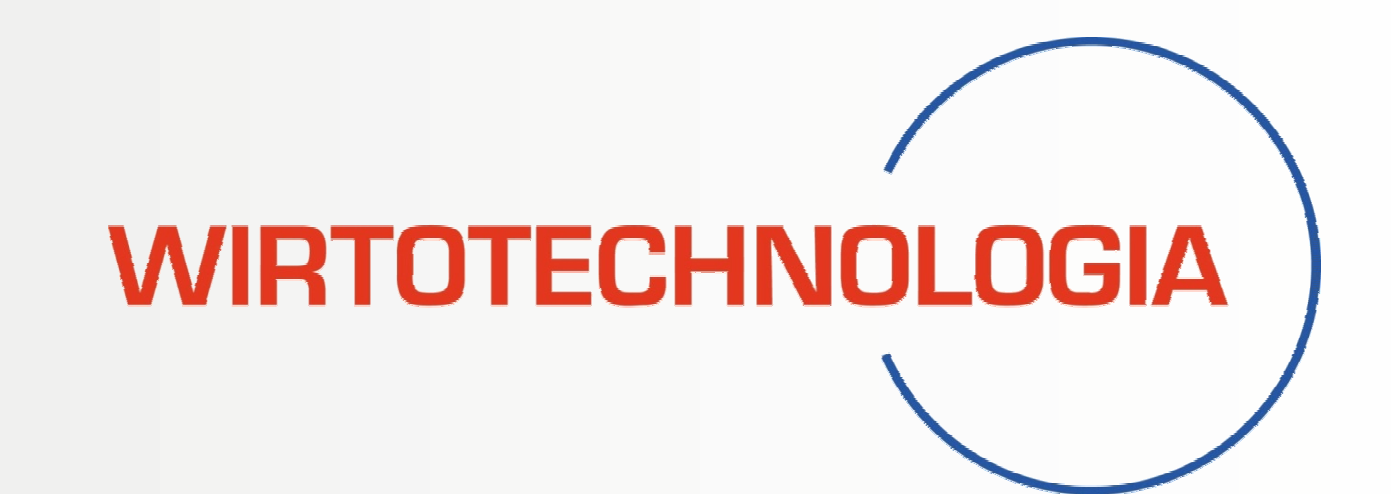

Powyższy plakat w postaci elektronicznej można pobrać ze strony: www.procax.org.pl lub www.mechanik.media.pl

Najlepsze prace zostaną opublikowane w formie papierowej jako typowe artykuły w miesięczniku **Mechanik nr** 1 i 2/2011

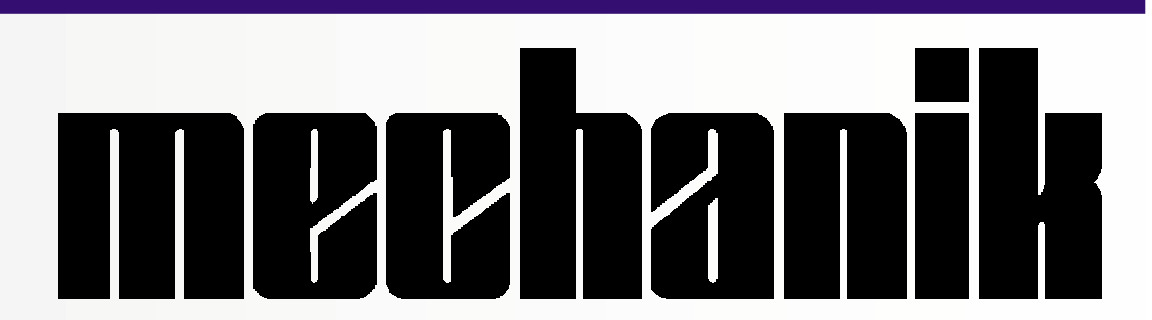

Autorzy prac pokazanych na plakatach zaprezentują szerzej swoje dokonania podczas prezentacji na "IX Forum Inżynierskim ProCAx", dnia 20 listopada 2010 r. w hotelu PRESTIGE, ul. 11-ego Listopada 17 w Siewierzu, 25 km od Sosnowca. Więcej na www.procax.org.pl

Wszystkich chętnych zapraszamy!

Autorzy: Roman Wdowik, Robert Ostrowski, e-mail: rwdowik@prz.edu.pl ; rostrows@prz.edu.pl Instytucja: Politechnika Rzeszowska; Katedra Technik Wytwarzania i Automatyzacji

## **Tytuł plakatu: Technologia wykonania ślimaka wspomagana komputerowo**

Części zaprojektowane w systemach CAD, które powstają przez wyciągnięcie profilu dwuwymiarowego po linii śrubowej można w wielu przypadkach wykonać na obrabiarce sterowanej numerycznie w bardzo prosty i niedrogi sposób. Zastosowana może być tutaj 3- osiowa frezarka CNC z dodatkową osią (stół obrotowy). Maszyna może być wyposażona zamiast stołu obrotowego również w podzielnicę sterowaną numerycznie.

## **Etapy powstawania ślimaka:**

- 1. Model 3D wykonany w systemie CAD.
- 2. Opracowanie strategii obróbki.
- 3. Opracowanie profilu 2D będącego torem ruchu roboczego narzędzia.
- 4. Opracowanie głównego programu sterującego ręcznie na bazie kodu ISO oraz podprogramu w systemie CAM.
- 5. Wykonanie ślimaka na maszynie CNC.

Pierwszą kwestią jest odpowiednie ustawienie maszyny sterowanej numerycznie. W trakcie obróbki należy zadbać o sztywność przedmiotu obrabianego. W tym celu można zastosować podparcie kłem. Oś uchwytu przedmiotowego musi pokrywać się z osią kła i przedmiotu obrabianego oraz musi być równoległa do odpowiedniej osi maszyny. Zero przedmiotu obrabianego oraz wartości korektora narzędzia powinny być ustawione precyzyjnie. Warto skontrolować prawidłowość wpisów do rejestrów maszyny przed rozpoczęciem właściwej obróbki. Narzędzie wykorzystane do obróbki musi mieć właściwą geometrię.

Na podstawie opracowanego modelu 3D ślimaka należy wykonać rysunek 2D. Zarys powstający przez przecięcie modelu 3D płaszczyzną, w której zawiera się oś ślimaka nie może być zarysem programowanym. Zarys programowany uzyskuje się z rysunku 2D, na podstawie odpowiedniego rzutu.

Po każdym przejściu roboczym narzędzia musi nastąpić obrót ślimaka wokół własnej osi oraz właściwe pozycjonowanie przed kolejnym ruchem roboczym. Deklaracja zmiennej pozycjonowania w programie sterującym umożliwia zmianę współrzędnej początku ruchu roboczego G1, G2 lub G3. Deklaracja zmiennej pętli programowej umożliwia zatrzymanie programu sterującego po wykonaniu przez przedmiot określonej liczby obrotów.

Ślimaka przedstawionego na fotografii wykonywano ze stali narzędziowej do pracy na zimno. Materiał obrabiany o twardości około 235 HB uzyskano po wyżarzaniu zmiękczającym. Narzędzie zastosowane do obróbki to 4-ostrzowy frez węglikowy.

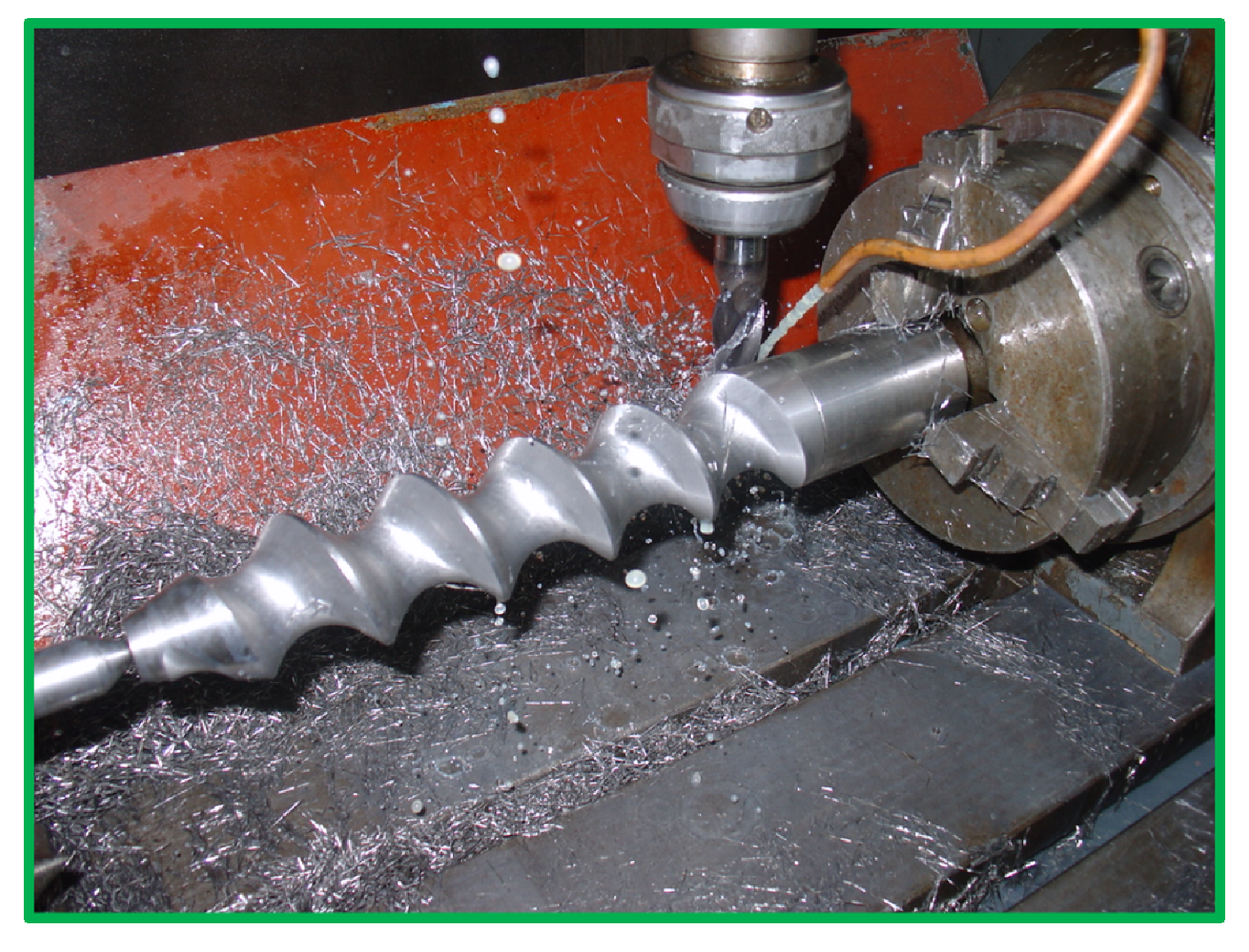

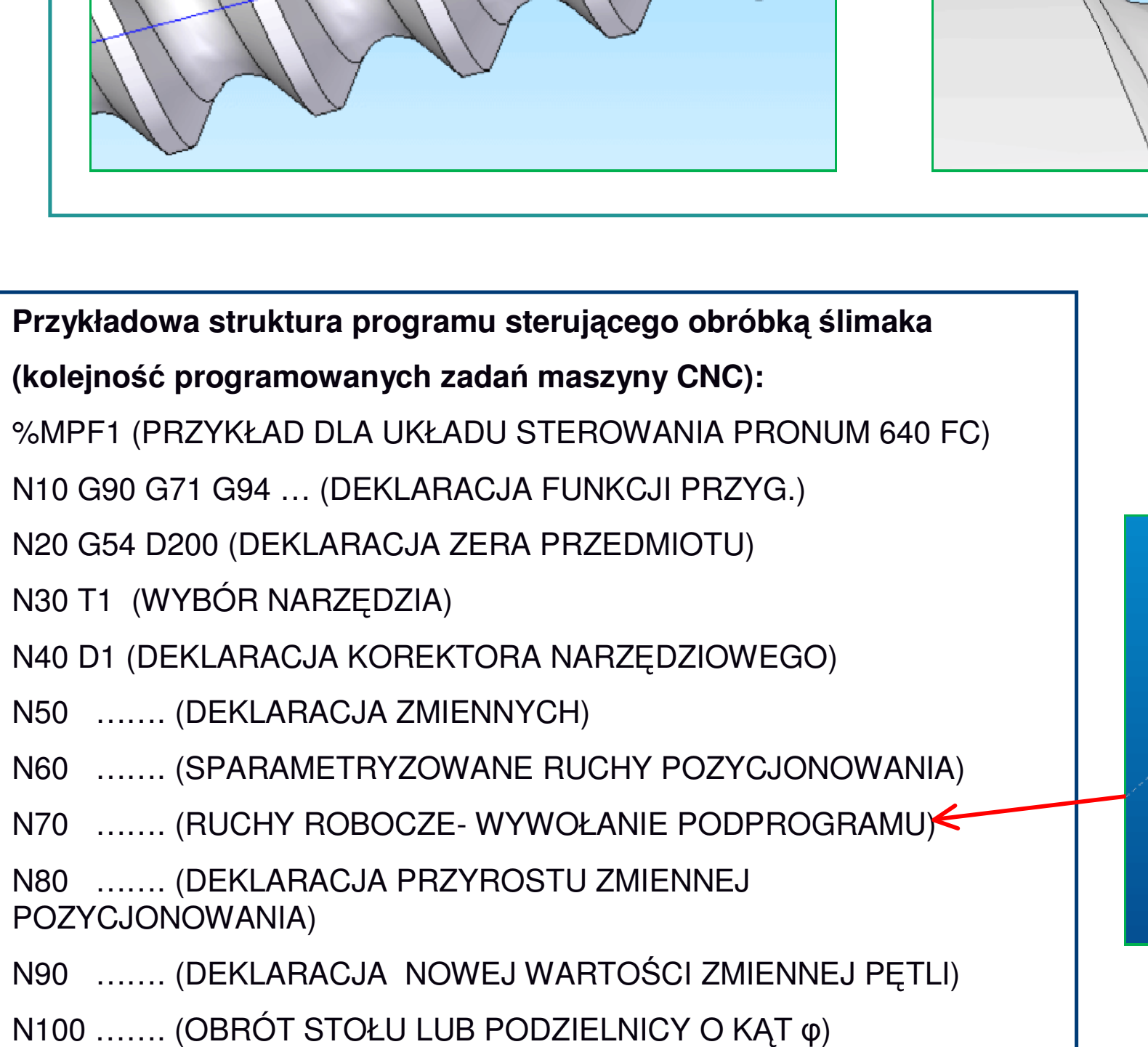

N110 ……. (PĘTLA PROGRAMOWA- POWRÓT DO BLOKU N60) N120 M30 (KONIEC PROGRAMU)

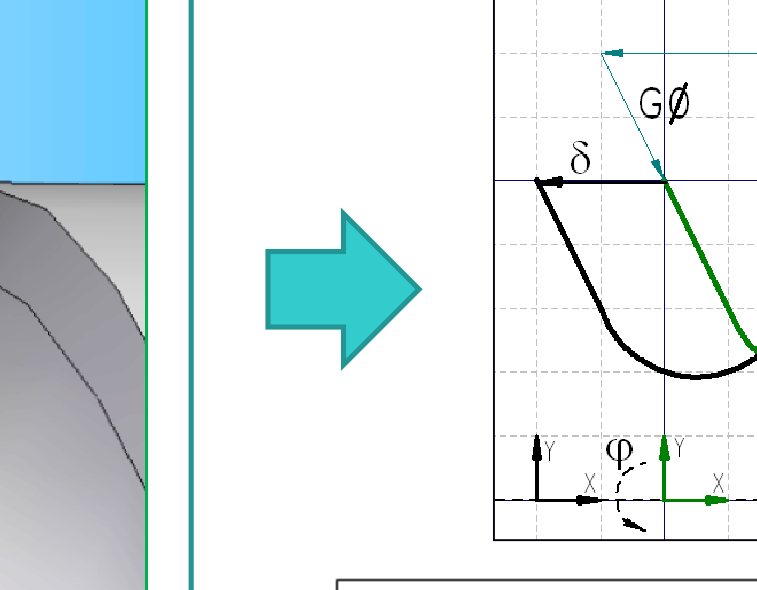

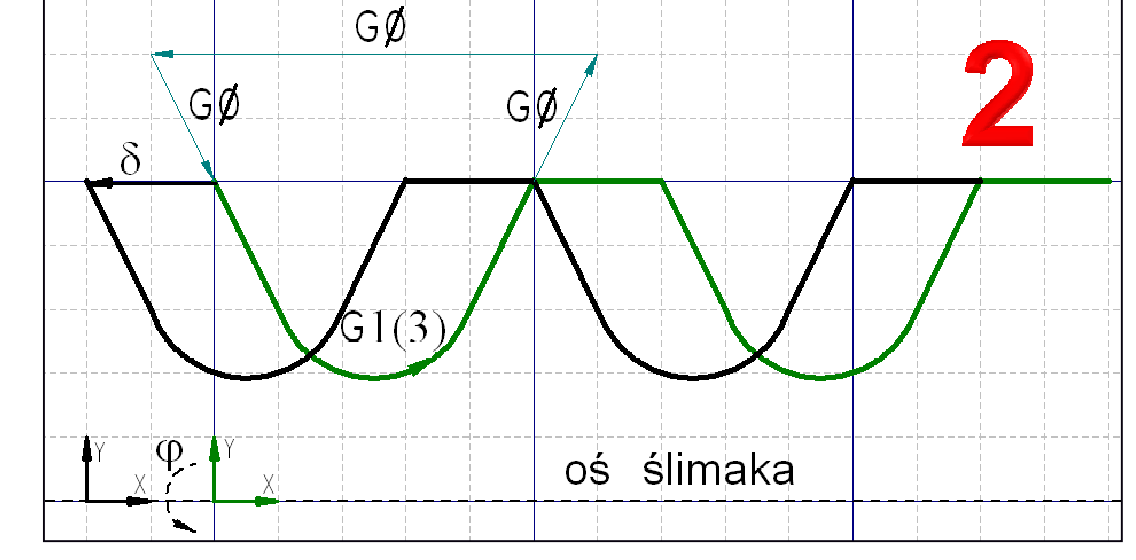

 $\varphi = \varphi(\text{efektywne})$  [°] - efektywny kąt obrotu ślimaka

 $p = \frac{360^{\circ}}{10}$ - ilość obrotów efektywnych/1 obrót ślimaka

 $\delta = \frac{i}{n}$  [mm]- przyrost zmiennej pozycjonowania w osi X, gdzie i [mm]- skok

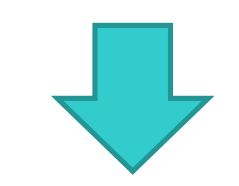

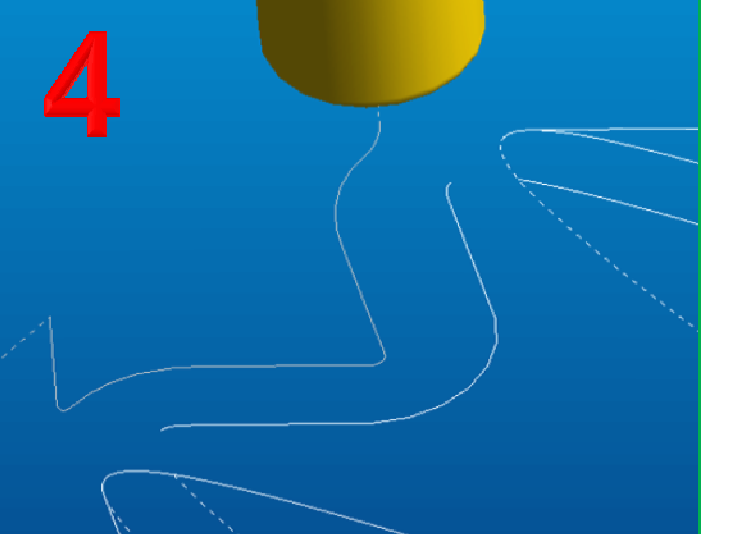

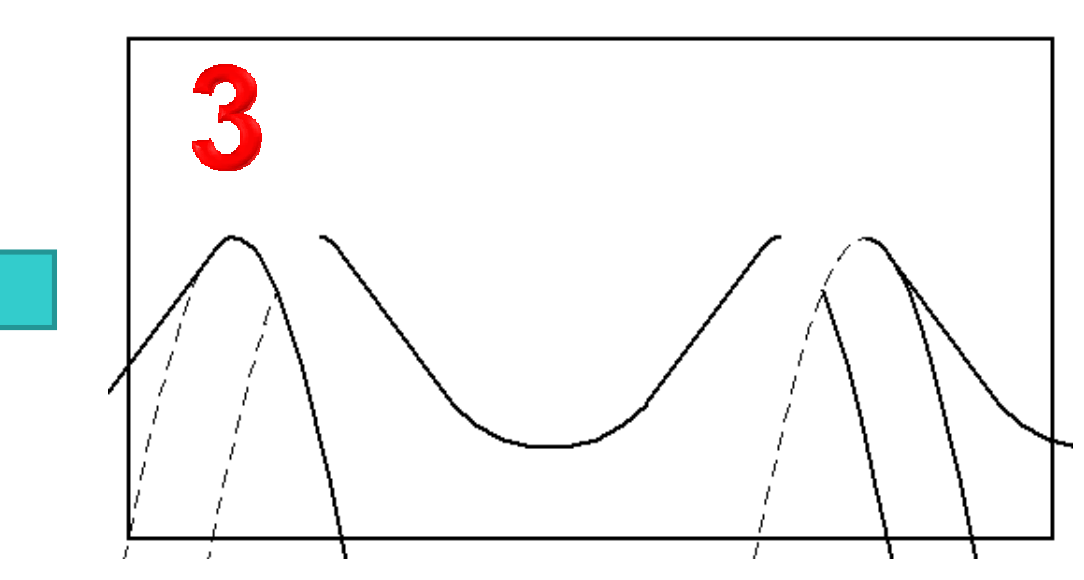

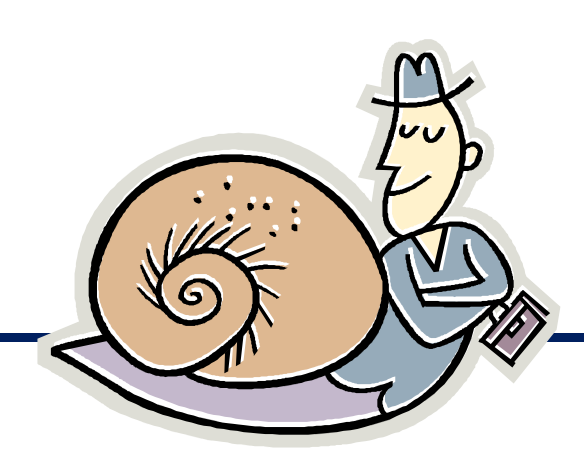

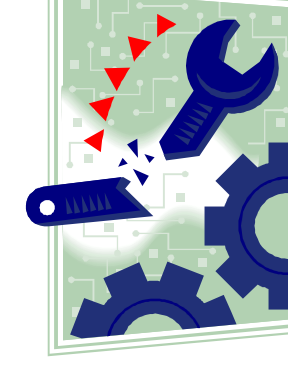

## **Opis podstawowych problemów technologicznych**

Przestrzegając kilku podstawowych zasad można prawidłowo wykonać ślimaka podobnego do zaprezentowanego na fotografii.

Przedstawiona metoda obróbki ślimaka jest mało skomplikowana dzięki wykorzystaniu narzędzia CAD wspomagającego uzyskanie odpowiedniego profilu 2D oraz przez wykorzystanie narzędzia CAM do otrzymania toru ruchu roboczego narzędzia zapisanego w podprogramie. Dodatkowo istotne jest wykorzystanie programowania ręcznego obróbki przez utworzenie sparametryzowanego programu zawierającego pętlę, w której powtarzane są ruchy robocze.

Zdjęcie wykonane podczas obróbki przykładowego ślimaka

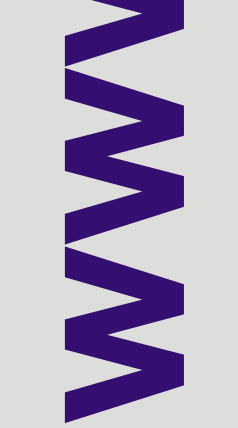

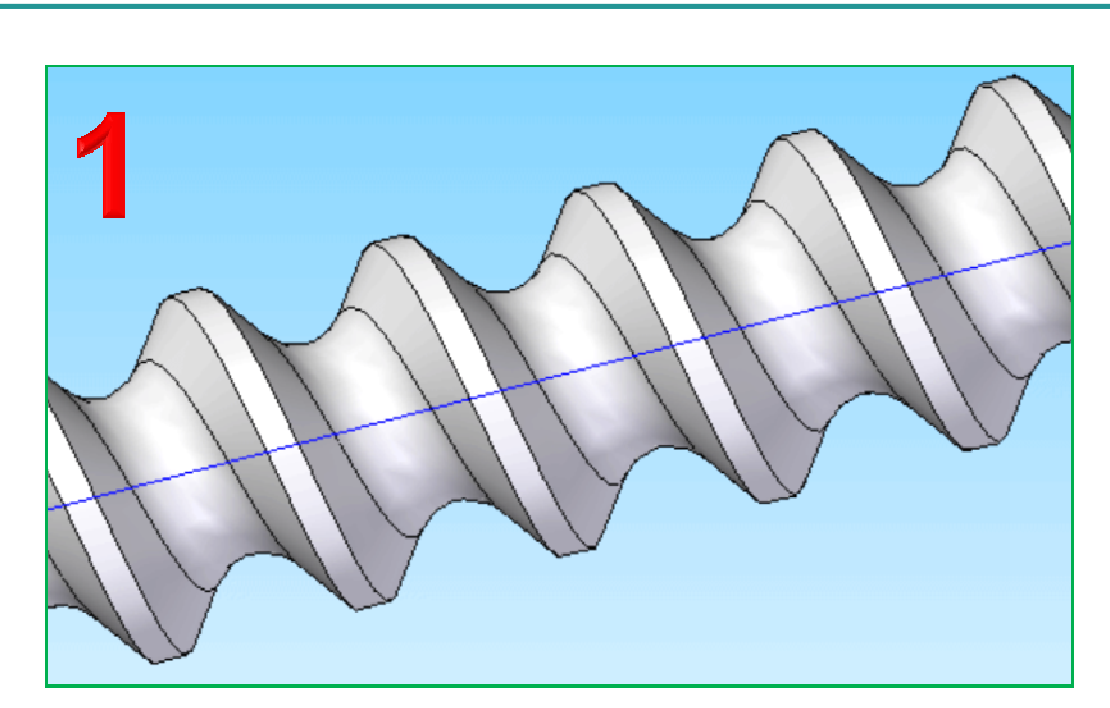